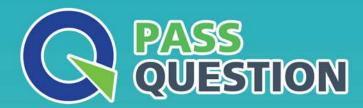

## QUESTION & ANSWER

HIGHER QUALITY, BETTER SERVICE

**Provide One Year Free Update!** 

https://www.passquestion.com

**Exam** : ACP-01301

Title : Autodesk Certified

Professional - Revit for

**Architectural Design** 

Version: DEMO

| <ul> <li>1.To place a schedule on a sheet, you</li> <li>A. Define the schedules sheet location in its view properties.</li> <li>B. Define the schedule as a hosted view in the sheets properties.</li> <li>C. Click on the schedule in the project browser and drag it onto the sheet.</li> </ul> |
|----------------------------------------------------------------------------------------------------|
| D. Right-click on the schedules in the Project Browser and click Send to Sheet.                                                                                                    |
| Answer: C                                                                                                    |
| 2.Type parameters for stairs are include                                                                                                    |
| A. Actual number of risers                                                                                                    |
| B. Monolithic Stairs                                                                                                    |
| C. Stringers                                                                                                    |
| D. Break Symbol                                                                                                    |
| Answer: B,C,D                                                                                                    |
| 3. Where do you set instance parameters for buildings and views?                                                                                                    |
| A. Quick Access Toolbar                                                                                                    |
| B. Properties Palette                                                                                                    |
| C. Options Bar                                                                                                    |
| D. InfoCenter                                                                                                    |
| Answer: B                                                                                                    |
| 4. You can decrease the time taken by the rendering by setting Quality to a fast speed value in the                                                                                                    |
| Rendering dialog box.                                                                                                    |
| A. True                                                                                                    |
| B. False                                                                                                    |
| Answer: A                                                                                                    |
| 5. What is the first step that you perform to change a section view to a detail view?                                                                                                    |
| A. Select the section or callout symbol                                                                                                    |
| B. On the View menu, click View Properties                                                                                                    |
| C. Create a new section or callout view                                                                                                    |
| D. Open the parent view                                                                                                    |

Answer: A